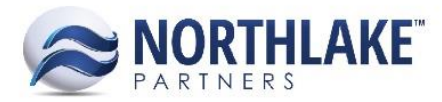

# **2017.09.22 RELEASE NOTES**

# **CONTENTS**

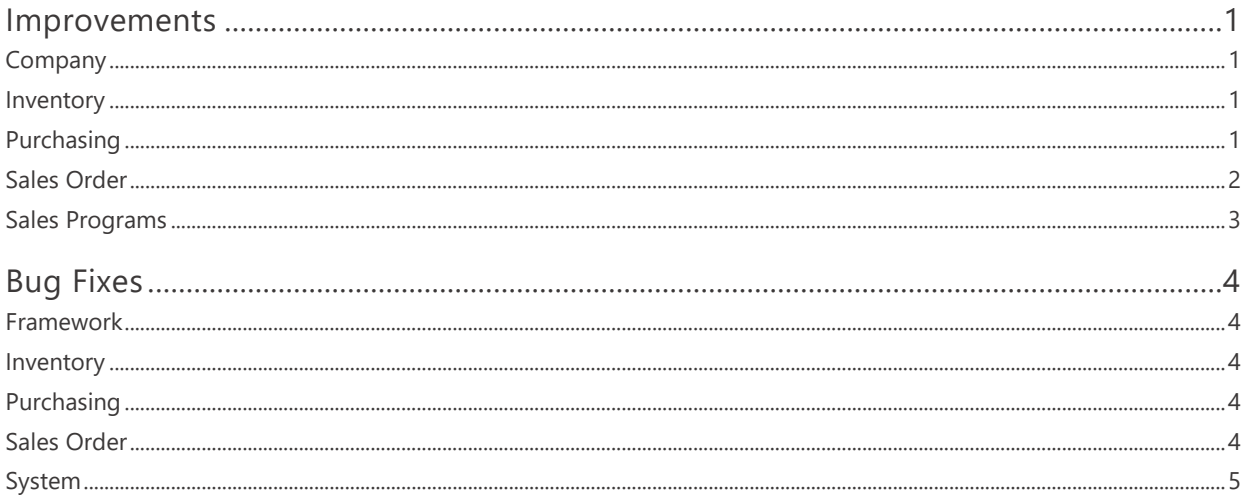

# <span id="page-0-0"></span>**Improvements**

# <span id="page-0-1"></span>**COMPANY**

# NS-2367 Added Vertical Scroll Bars to the Attributes 'Assign Rules by' Page

Vertical scroll bars were added to the Attributes 'Assign Rules by' page to allow users to view all Item Attribute Class and Attribute values without truncating the values.

# <span id="page-0-2"></span>**INVENTORY**

#### NS-2424 Changed Paging on the Lot Certification List View

Previously, the Lot Certification list view was displaying 10 records per page. The list view was updated to display 50 records per page.

# <span id="page-0-3"></span>**PURCHASING**

#### NS-2419 Changed Lookup Type on the Vendor Records Home Tab

The following lookup fields on the Vendor Record Home tab were changed from on-demand lookup to a regular lookup field:

1099 Type

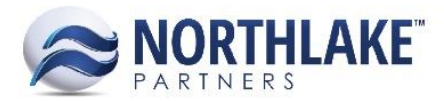

- Attribute Class
- Checkbook
- **Currency**
- Hold
- Inactive
- Payment Terms
- Tax Class
- Tax Type
- Vendor Class
- Vendor Type

# <span id="page-1-0"></span>**SALES ORDER**

## **NS-2340 Updated the Freight Terms List View Paging**

The paging on the Freight Terms List view was changed from 10 to 50.

#### **NS-2378 Fixed 'New' Toolbar Icon Address Record to Open a Blank Record**

Due to a bug, the 'New' toolbar icon was not opening a blank Address Record when the toolbar icon was clicked on an Address record. The issue is now fixed.

#### **NS-2382 Changed Credit Limit Option on Customer Record to be Optional**

Previously, the 'Credit Limit Option' on Customer Record was a required field. The field was updated to be optional.

#### **NS-2385 Added GL Date to the Sales Order Shipments Tab**

A new column 'GL Date' was added to the Sales Order Shipments -tab. The column is not in the system view. This new column allows users to record the GL date for the shipments on the Sales Order Transaction when the transaction status is Shipped or less.

#### **NS-2420 Changed Lookup Type on the Customer Record View Home Tab**

The following lookup fields on the Customer Record Home tab were changed from on-demand lookup to a regular lookup field:

- Attributes Class
- Checkbook
- Credit Limit Option

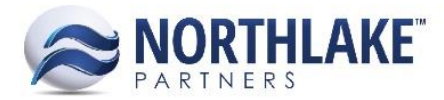

- Currency
- Customer Class
- Full Item Access
- Hold
- Inactive
- Invoice Delivery Method
- Payment Terms
- Tax Class
- Trade Discount Method
- Use Favorites for

As part of this work item blank values were added to the following lookups:

- Attribute Class
- Customer Class
- Tax Class

# <span id="page-2-0"></span>**SALES PROGRAMS**

## **NS-69 Added a Confirmation Message when Deleting Sales Program**

A confirmation message was added to Sales Programs when a user deleted a Sales Program record. The following message 'Are you sure you want to delete the selected Program?' is displayed for a user when the Delete toolbar icon is clicked. If a user selects 'Ok' from the prompt, the Sales Program is deleted from the system. If a user selects 'Cancel' the deletion is cancelled.

# **NS-2396 Fixed the Paid Off Date to Populate in Sales Programs**

Due to a bug, the Paid off date was not being populated in Sales Programs. The issue is now fixed.

#### **NS-2397 Updated the Lookups for Sales Program Preferences**

Blank values were added to the following Sales Program Preferences to allow users to remove the selected value:

- Default Payment Terms AP Payments
- Default Payment Terms AR Credits

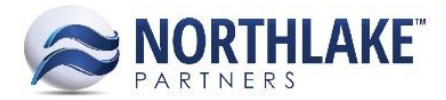

# <span id="page-3-0"></span>**Bug Fixes**

# <span id="page-3-1"></span>**FRAMEWORK**

## **NS-2422 Fixed Truncation Issue on the Workflow Group Sites Grid**

Previously, when the Workflow Group Sites grid had more than 50 rows, the page was partly truncated and this prevented users from changing the grid pages. The issue is now resolved.

# <span id="page-3-2"></span>**INVENTORY**

#### **NS-2417 Fixed Certification Validation Message to be Displayed when Deleting Certifications**

Due to a bug, a message was not displayed for a user when the user tried to delete a certification. which was currently assigned to an item or lot. The certification was not being deleted, but a message was not being displayed for the user. The issue is not fixed and the following message is displayed if a user tries to delete a certification that cannot be deleted 'The certification cannot be dele ted because it is currently assigned to items or lots'.

# <span id="page-3-3"></span>**PURCHASING**

#### **NS-269 Fixed 'Export to Excel' to Export the Correct Values**

Occasionally, when a user exported list views values to Excel, the values were not displayed correctly. The issue is now fixed.

#### **NS-2321 Fixed Process Checks Page to Allow to Add Recipients**

Due to a bug, an error message was displayed for a user on the 'Process Checks' page when a user clicked the New grid toolbar icon. This prevented users from adding more recipients to the check batch. The issue is now fixed.

# <span id="page-3-4"></span>**SALES ORDER**

#### **NS-2428 Fixed User Verification Check on Sales Order Transactions**

Due to a bug, the user verification check on Sales Order transactions was not working as designed and users were not getting correctly prompted when two or more users were modifying the same transaction simultaneously. The issue is now fixed.

#### **NS-2458 Fixed an Integration Error for Return Transactions**

Occasionally an integration error was displayed for a user when a new Return Transaction was created and the return had one or more line items with negative values. This issue is now fixed.

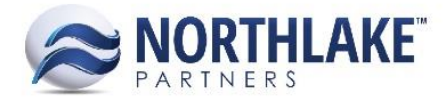

# <span id="page-4-0"></span>**SYSTEM**

## **NS-92 Fixed Edit Issue on Companies List View**

Previously, when a user clicked Edit toolbar icon on the Companies list view without selecting a company, the System column disappeared. The issue is now fixed.